## **Editing controls: Laser Preview window**

The Laser Preview window is found at the top of the [Editing Controls area,](http://wiki.pangolin.com/doku.php?id=tools:lcflash:editing_controls_overview) just below the [Information](http://wiki.pangolin.com/doku.php?id=tools:lcflash:information_panel) [panel.](http://wiki.pangolin.com/doku.php?id=tools:lcflash:information_panel) The Laser Preview window allows you to preview the laser frames, and also provides additional information.

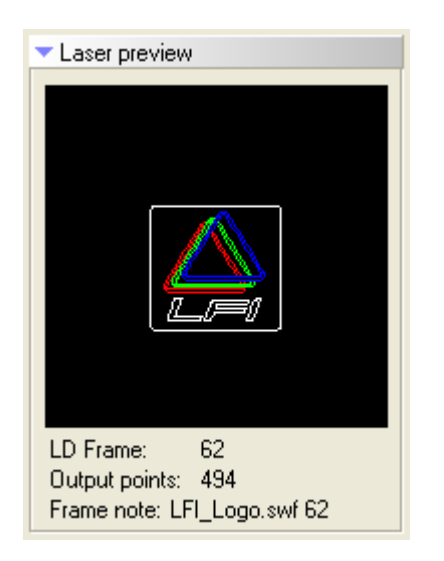

The Laser Preview window allows you to see the current frame (selected by the [Frame slider](http://wiki.pangolin.com/doku.php?id=tools:lcflash:frame_slider)) in the Lasershow Designer frame list. As you move the [Frame slider](http://wiki.pangolin.com/doku.php?id=tools:lcflash:frame_slider), you will see this frame change.

## **See Also**

• [Frame Slider](http://wiki.pangolin.com/doku.php?id=tools:lcflash:frame_slider)

From: <http://wiki.pangolin.com/> - **Complete Help Docs**

Permanent link: **[http://wiki.pangolin.com/doku.php?id=tools:lcflash:laser\\_preview](http://wiki.pangolin.com/doku.php?id=tools:lcflash:laser_preview)**

Last update: **2021/04/23 13:23**